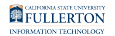

# **Taking Attendance in a Zoom Meeting**

This article covers how faculty can take attendance in a Zoom meeting.

 $\triangle$  Please note that the attendance report is available 30 minutes after a meeting is ended.

### **1. Log in to Zoom on the web.**

[View detailed instructions on accessing Zoom on the web.](https://csuf.screenstepslive.com/m/59146/l/558851-activating-your-zoom-account-and-logging-in-to-zoom) 

# **2. Click Reports and then choose Usage.**

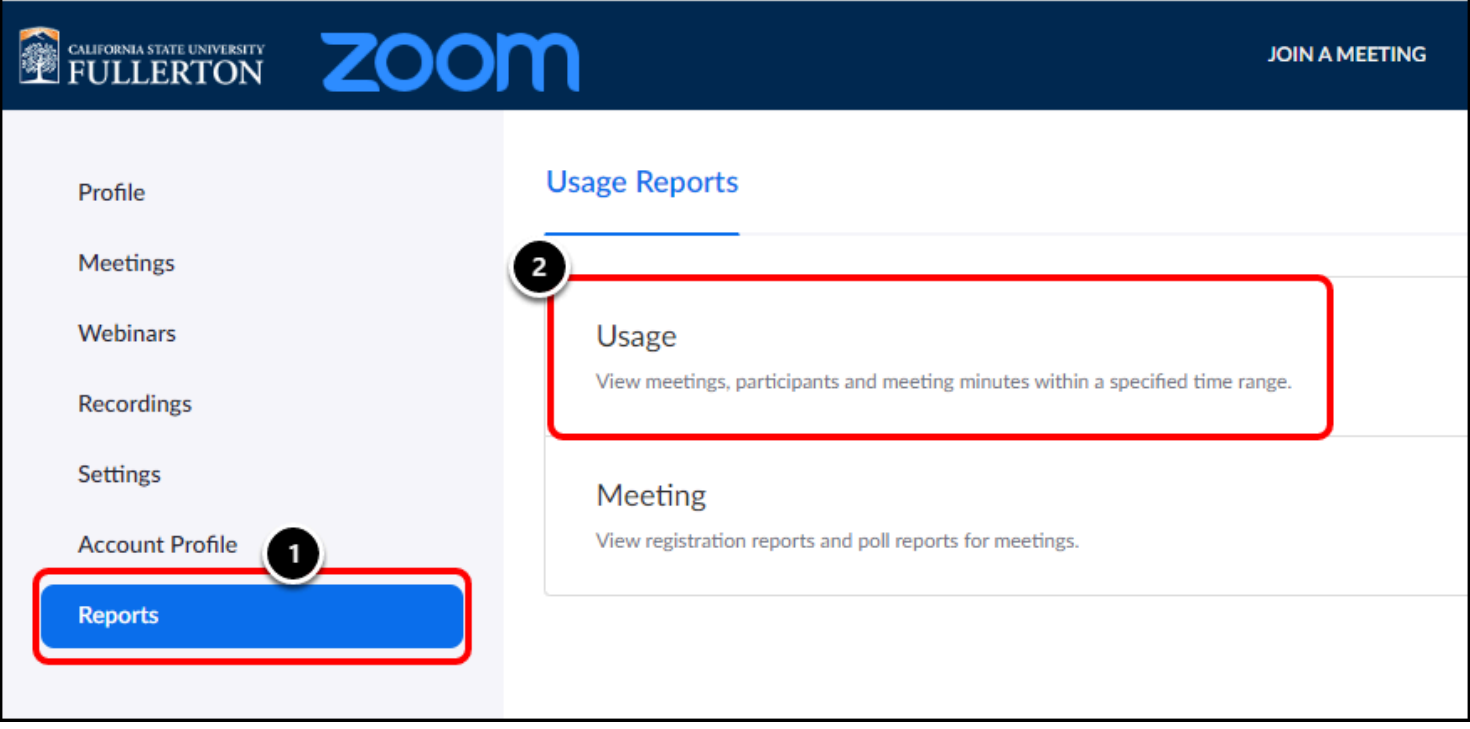

# **3. Check that the date range at the top includes the session**

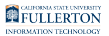

#### **for which you want to take attendance. Then click on the Participants link for the session.**

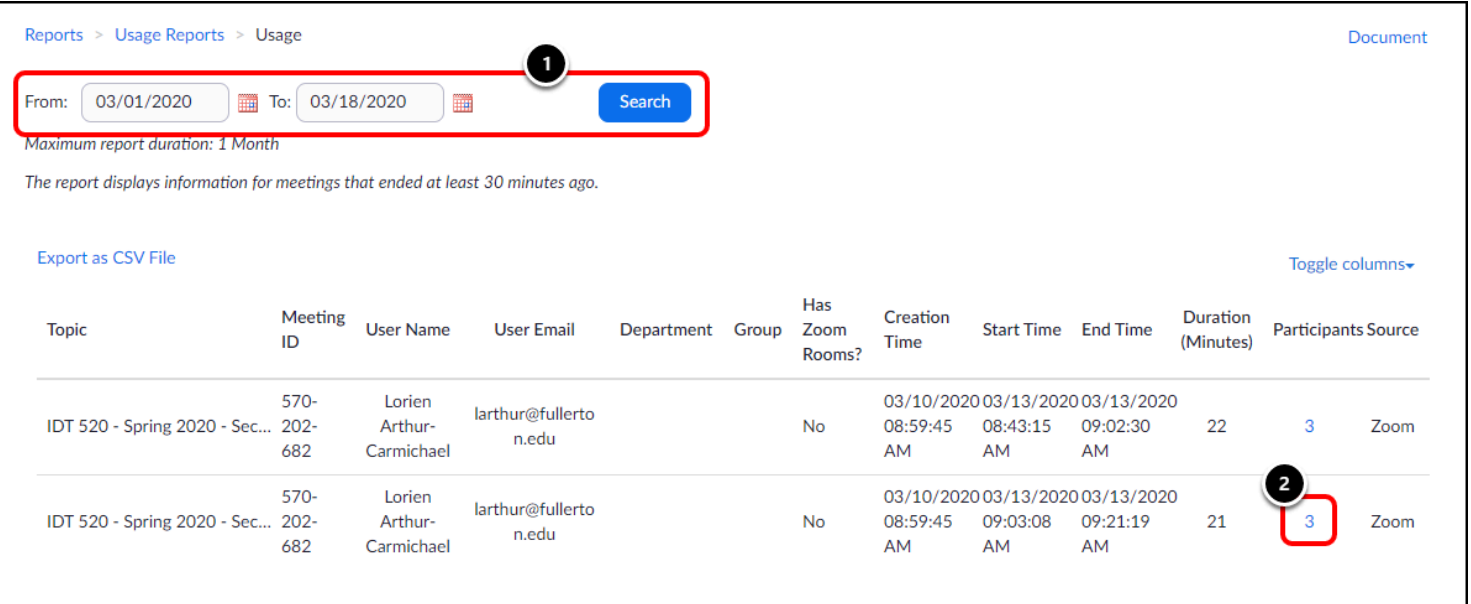

- 1. Check that the date range includes the date of the session for which you want to take attendance. If not, adjust the date range and click **Search**.
- 2. Then click the **Participants** link for the session.

#### **4. Review the report. Check the Export with meeting data checkbox.**

You can choose to export the report without the meeting data, but it's recommended that you include it to avoid confusion if you download multiple reports.

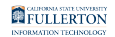

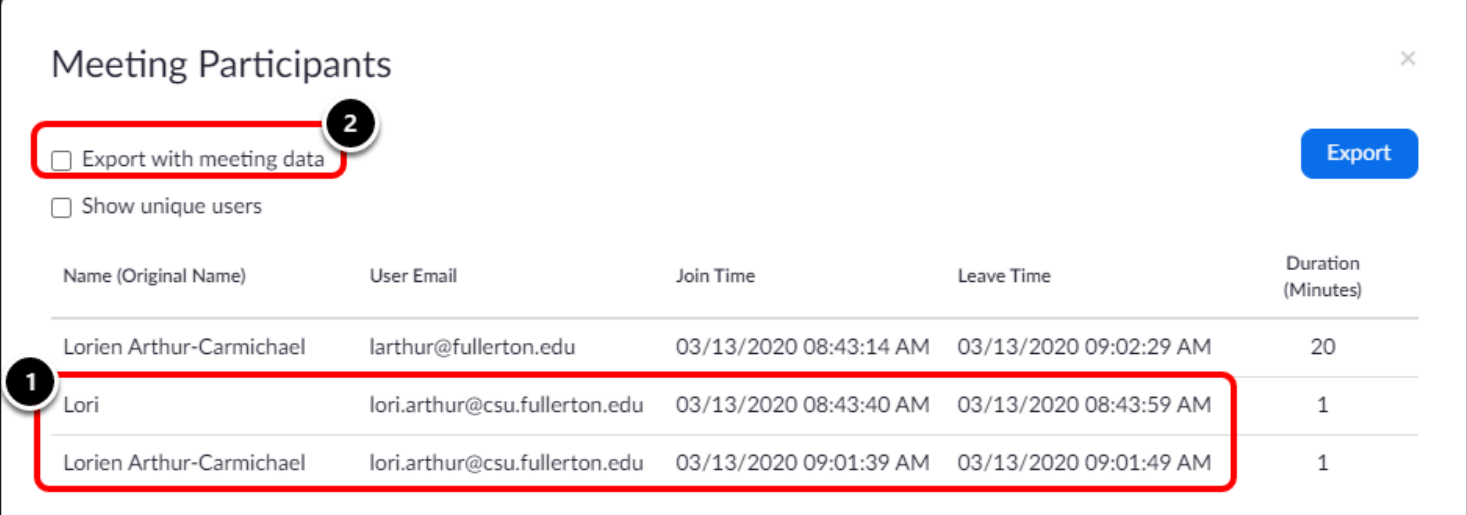

- 1. Notice that the same student joined the meeting twice. This happens when a student leaves the meeting and re-joins it. You won't be able to tell if they left the meeting because of technical difficulties, but you can see how long they were in the meeting under Duration.
- 2. Click **Export with meeting data**.

#### **4.1. Click Show Unique users to see a collapsed list of each unique attendee and their total duration.**

The Total Duration includes the total amount of time the student spent in the meeting even if they left/rejoined several times.

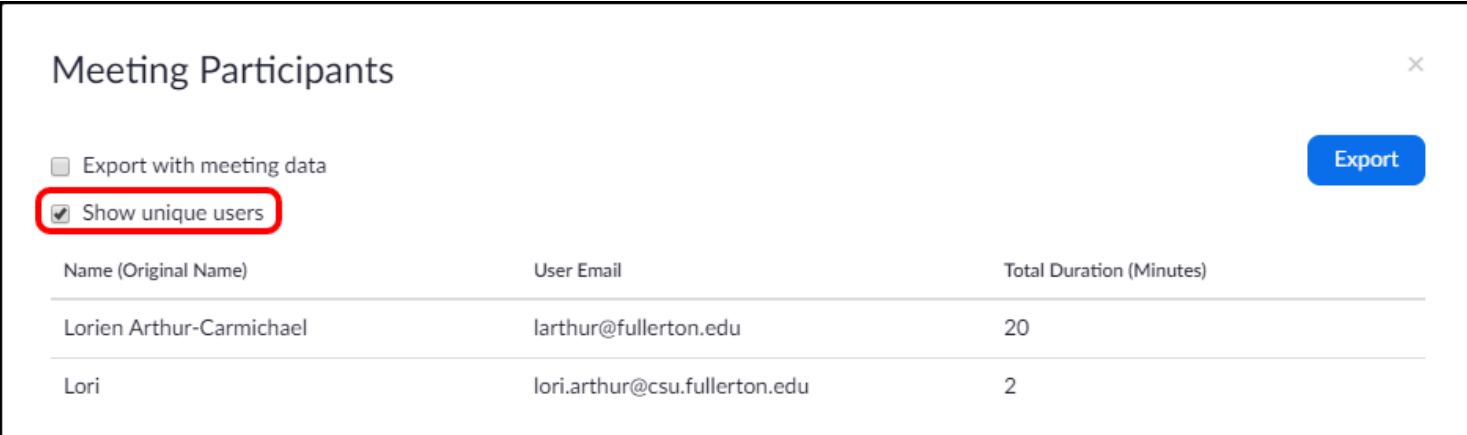

# **5. Click Export.**

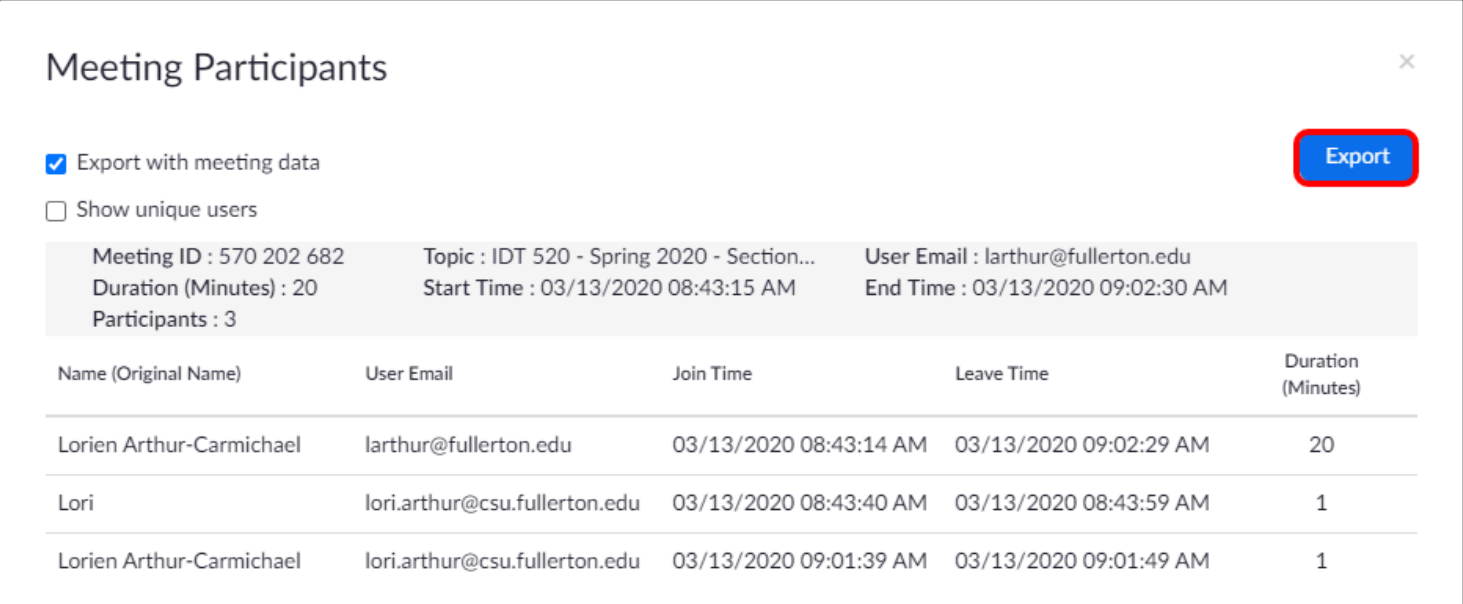

### **6. An Excel file will download to your computer. Open the Excel file.**

 $\Omega$  You can click File > Save As to save this report with a new name and in Excel (.xlsx) format.

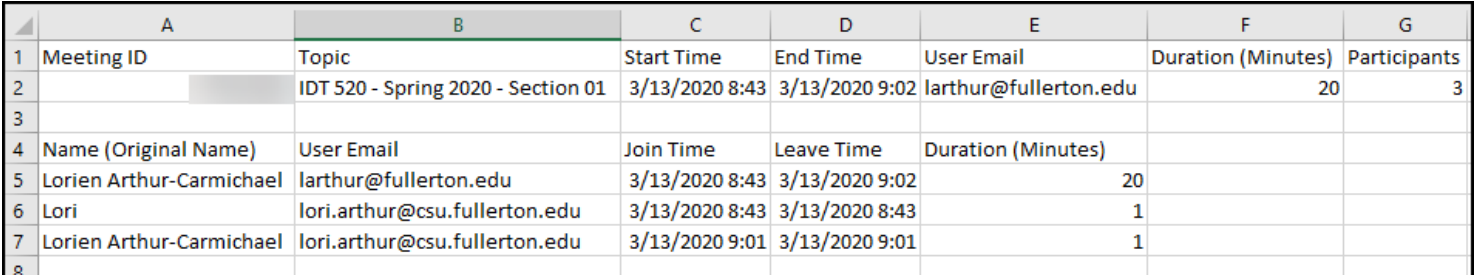

# **Need More Help?**

Faculty/Staff - contact the IT Help Desk at [helpdesk@fullerton.edu](mailto:helpdesk@fullerton.edu) or 657-278-7777.

FULLERTON

[View the Zoom Help & Resources article](https://csuf.screenstepslive.com/m/59146/l/558853-zoom-help-resources)